## AgLearn Electronic SF-182 – Verifier Role

## Learner and Supervisor

At the completion of a training event, you must verify your attendance in all sessions. This verification allows you to update the SF-182 with new or changed information. After verification by you, your supervisor must also verify completion of all training sessions before it is added to your Completed Work.

This job aid will assist you to do the following:

- Complete the verification form.
- Approve or deny a subordinate's verification of training.
- View the event in the Completed Work page.
- 1. Once the date of training has passed, the AgLearn system will automatically send the learner and supervisor an email notification as a reminder to verify completion of the training requirement.

**Note:** Learner and Supervisor must verify completion in AgLearn in order to receive credit in the Completed Work.

- 2. Go to www.aglearn.usda.gov.
- 3. Log in under the Learner login.
- If you are the Learner: Follow Steps 5 12. If you are the Supervisor: Follow Steps 13-18.

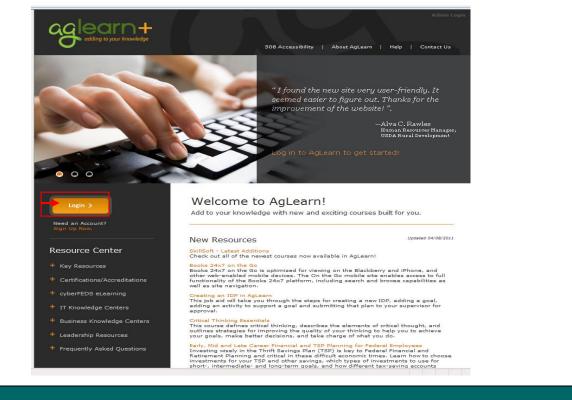

| Easy Link                                                                                                    | S                                                                                                    |                                                                                                    |                                                                                            | p                                                                                                    |                                                                                                    |                                                     |                                                                                                    |
|----------------------------------------------------------------------------------------------------|----------------------------------------------------------------------------------------------------|----------------------------------------------------------------------------------------------------|--------------------------------------------------------------------------------------------|----------------------------------------------------------------------------------------------------|----------------------------------------------------------------------------------------------------|-----------------------------------------------------|----------------------------------------------------------------------------------------------------|
| Approvals<br>Ask AgLear<br>Contact Us                                                                          | n Now                                                                                                    | Options and S<br>Record Learn                                                                                                | _                                                                                          |                                                                                                    |                                                                                                    |                                                     |                                                                                                    |
| Getting Star<br>News                                                                                           | rted Guide                                                                                                    | Reports<br>SF-182s<br>Skills Invento                                                                                         | ry                                                                                         |                                                                                                    |                                                                                                    |                                                     |                                                                                                    |
|                                                                                                    |                                                                                                    |                                                                                                    | Show Le                                                                                    | ISS                                                                                                    |                                                                                                    |                                                     |                                                                                                    |
|                                                                                                    |                                                                                                    |                                                                                                    |                                                                                            |                                                                                                    |                                                                                                    |                                                     |                                                                                                    |
| Note                                                                                                    | : (Optional) To                                                                                                    | o view the ac                                                                                                    | tual Req                                                                                   | uest, click the                                                                                                    | on of Training se<br>blue Request<br>lue verify link.                                                    |                                                     | ill appear.                                                                                                    |
| Note 7. Select Request, A Below is a list of a                                                                 | : (Optional) To<br>at the SF-182 y<br>Authorization, A                                                                                                    | o view the ac<br>you need to<br>greement & C<br>ests. Click the Reques                                                       | tual Req                                                                                   | uest, click the<br>clicking the <b>b</b><br>n of Training                                                                                     | e blue Request<br>lue verify link.                                                                       | ID link.                                            | @ Hel                                                                                                    |
| Note 7. Select Request, A Below is a list of a                                                                 | : (Optional) To<br>ot the SF-182 y<br>Authorization, A<br>all of your External Reque                                                                                         | o view the ac<br>you need to<br>greement & C<br>ests. Click the Reques                                                       | tual Req                                                                                   | uest, click the<br>clicking the <b>b</b><br>n of Training                                                                                     | e blue Request<br>lue verify link.<br>est. Click Copy Request or W<br>quest.                             | ID link.                                            | 🕑 Hel                                                                                                    |
| Note<br>7. Select<br>Request, 4<br>Below is a list of<br>click Go to Copy of<br>SF-182s                        | : (Optional) To<br>ot the SF-182 y<br>Authorization, A<br>all of your External Reque                                                                                         | o view the ac<br>you need to<br>greement & C<br>ests. Click the Reques                                                       | tual Req                                                                                   | uest, click the<br>clicking the <b>b</b><br>n of Training<br>ormation about the reque<br>utton to initiate a new re                           | e blue Request<br>lue verify link.<br>est. Click Copy Request or W<br>quest.                             | ID link.<br>Vithdraw Req<br>Sort By:                | () Hel<br>uest button and                                                                                                    |
| Note<br>7. Select<br>Request, A<br>Below is a list of<br>click Go to Copy of<br>SF-182s<br>Request ID<br>21669 | : (Optional) To<br>t the SF-182 y<br>Authorization, A<br>all of your External Reque<br>or Withdraw from an Exter                                                             | o view the ac<br>you need to<br>agreement & C<br>ests. Click the Reques<br>mal Request. Click the<br>Start Date<br>12/3/2007 | ctual Req<br>verify by<br>ertification<br>tID for more info<br>New Request b               | uest, click the<br>clicking the b<br>n of Training<br>mation about the reque<br>utton to initiate a new re<br>Viewing Options: Ap             | e blue Request<br>lue verify link.<br>est. Click Copy Request or V<br>quest.                             | ID link.<br>Vithdraw Req<br>Sort By:<br>ral Actions | <ul> <li>④ Hel</li> <li>uest button and</li> <li>Request ID </li> <li>Action</li> <li>Copy Request</li> <li>Verify</li> </ul>                                                                                                    |
| Note<br>7. Select<br>Request, A<br>Below is a list of<br>click Go to Copy of<br>SF-182s<br>Request ID<br>21669 | : (Optional) To<br><u>et the SF-182</u><br>Authorization, A<br>all of your External Reque<br>or Withdraw from an Exter<br>Title<br>Human Resources<br>Management for Adminis | o view the ac<br>you need to<br>agreement & C<br>ests. Click the Reques<br>mal Request. Click the<br>Start Date<br>12/3/2007 | ctual Req<br>verify by<br>certification<br>t ID for more info<br>New Request b<br>End Date | uest, click the<br>clicking the b<br>n of Training<br>ormation about the reque<br>utton to initiate a new re<br>Viewing Options: Ap<br>Status | e blue Request<br>lue verify link.<br>est. Click Copy Request or V<br>quest.<br>proved<br>Pending Approv | ID link.<br>Vithdraw Req<br>Sort By:<br>ral Actions | We Hele uest button and<br>Request ID ▼<br>Action<br>Copy Request                                                                                                    |
| Note<br>7. Select<br>Request, A<br>Below is a list of<br>click Go to Copy of<br>SF-182s<br>Request ID<br>21669 | : (Optional) To<br><u>et the SF-182</u><br>Authorization, A<br>all of your External Reque<br>or Withdraw from an Exter<br>Title<br>Human Resources<br>Management for Adminis | o view the ac<br>you need to<br>agreement & C<br>ests. Click the Reques<br>mal Request. Click the<br>Start Date<br>12/3/2007 | ctual Req<br>verify by<br>certification<br>t ID for more info<br>New Request b<br>End Date | uest, click the<br>clicking the b<br>n of Training<br>ormation about the reque<br>utton to initiate a new re<br>Viewing Options: Ap<br>Status | e blue Request<br>lue verify link.<br>est. Click Copy Request or V<br>quest.<br>proved<br>Pending Approv | ID link.<br>Vithdraw Req<br>Sort By:<br>ral Actions | Image Hereit Big Hereit Big H |

|    | REQUEST, AUTI                           | HORIZATIO        | N, AGREEME         | NT & CERTIFI | CATION OF TRAI        | NING             |                           |                  |           |  |
|----|-----------------------------------------|------------------|--------------------|--------------|-----------------------|------------------|---------------------------|------------------|-----------|--|
| ſ  | * V.1. Course was co                    | mpleted          |                    |              |                       |                  |                           |                  |           |  |
|    | Yes V.2. Comments/Explanation           |                  |                    |              |                       |                  |                           |                  |           |  |
|    | O №                                     |                  | [                  |              |                       |                  |                           |                  |           |  |
|    | · NO                                    |                  |                    |              |                       |                  |                           |                  |           |  |
|    | V.3. Actual Course Da                   | ates (MM/DD/Y)   | nn)                |              | V.4. Actual Course Ho | urs              |                           | V.5. Academic Sc | core      |  |
|    |                                         |                  |                    |              |                       |                  |                           |                  |           |  |
|    |                                         |                  |                    |              | * a. During Duty:     | 24               |                           |                  |           |  |
|    | a.Commenced:                            | 12/3/2007        |                    | 99000        | t h Nan Dufu          |                  |                           |                  |           |  |
|    | b.Complete:                             | 12/5/2007        |                    | 99000        | * b.Non Duty:         | 0                |                           |                  |           |  |
| ┢  | V.6. All sessions were                  | attended         |                    |              |                       |                  |                           |                  |           |  |
|    | -                                       |                  | V7 Commenter       | Evolution    |                       |                  |                           |                  |           |  |
|    | Yes                                     |                  | V.7. Comments/     | Explanation  |                       |                  |                           |                  |           |  |
|    | O NO                                    |                  |                    |              |                       |                  |                           |                  |           |  |
|    |                                         |                  |                    |              |                       |                  |                           |                  |           |  |
| ľ  | V.8. Direct Cost and a                  | appropriation/fi | und chargeable     |              |                       | V.9. Indirect Co | st and appropriation/fund | chargeable       |           |  |
|    |                                         | • A              | mount              | Appropria    | tion Fund             |                  | * Amount                  | Appropriation    | on Fund   |  |
|    | a. Tuition                              | s                | 395.00             |              |                       | a. Travel        | \$ 0.00                   |                  |           |  |
|    | b. Books or Materials                   |                  | 0.00               |              |                       | b. Per Diem      | \$ 0.00                   |                  |           |  |
|    |                                         | -                |                    |              |                       |                  |                           | L                |           |  |
| ľ  | c. Total                                | s                | 395.00             |              |                       | c. Total         | \$                        |                  |           |  |
|    | <ul> <li>V.10. Total Trainin</li> </ul> | ıg Non-Govern    | ment Contributio   | n Cost       |                       |                  |                           |                  |           |  |
|    | \$ 895.00                               |                  |                    |              |                       |                  |                           |                  |           |  |
| L  |                                         |                  |                    |              |                       |                  |                           |                  |           |  |
|    |                                         |                  |                    |              |                       |                  |                           |                  |           |  |
|    |                                         |                  | tion is co         | mplete, c    | lick the blue         | submit b         | utton at the t            | op or bott       | om of the |  |
| V. | SCICE<br>9. Indirect Cost and appro     |                  | geable             |              |                       |                  |                           |                  |           |  |
|    | * Amount                                | t                | Appropriation Fund |              |                       |                  |                           |                  |           |  |
| a  | Travel \$ 0.00                          |                  | [                  | - I          |                       |                  |                           |                  |           |  |
| b. | Per Diem \$ 0.00                        |                  |                    |              |                       |                  |                           |                  |           |  |
| c. | Total \$                                |                  | -                  |              |                       |                  |                           |                  |           |  |
|    |                                         |                  |                    |              |                       |                  |                           |                  |           |  |
|    |                                         |                  |                    |              |                       |                  |                           |                  |           |  |
| _  |                                         |                  |                    |              |                       |                  |                           |                  |           |  |
|    |                                         |                  |                    | Submit       | _                     |                  |                           |                  |           |  |
|    |                                         |                  | C                  | Submit       | -                     |                  |                           |                  |           |  |
|    |                                         |                  |                    |              |                       |                  |                           |                  |           |  |
|    |                                         |                  |                    |              |                       |                  |                           |                  |           |  |

| <ol> <li>The Approval Submission screen will appear.<br/>(Optional) Click the (Show All) link to show the supervisor's name that will approve<br/>verification.</li> </ol>                                                                                                    | e the  |
|----------------------------------------------------------------------------------------------------|--------|
| 11. Click the <b>Submit</b> button.                                                                                                    |        |
| Approval Submission                                                                                                    | 😡 Help |
| Submit for Approval<br>Back                                                                                                    |        |
| The item/request selected requires approval using the steps listed below.                                                                                                    |        |
| Any step that do not have a user listed must have a name filled in before the request can be submitted.                                                                                                    |        |
| Approval Step Approvers                                                                                                    |        |
| Step 1 Casandra V Butler; (Close View)                                                                                                    | bmit   |
|                                                                                                    |        |
| the External Learning Course. Your verification has now been submitted to the spe<br>verifiers for their verification. Please check the external learning request list for the<br>verification status." You will receive an email notification explaining that your record<br>completion is contingent on your supervisor verifying your attendance in the training<br>event. Once received, credit will be given in the completed work record                                                                                          | d of   |
|                                                                                                    |        |
| Request, Authorization, Agreement & Certification of Training                                                                                                    |        |
| Request, Authorization, Agreement & Certification of Training       Image: Certification         Verification       Verification                                                                                                    |        |
|                                                                                                    |        |
| Verification You have Successfully verified that you have attended the External Learning Course. Your verification has now been submitted to the specified verifiers for their verification. Please check the external learning request list for the verification status.                                                                                                    |        |
| Verification You have Successfully verified that you have attended the External Learning Course. Your verification has now been submitted to the specified verifiers for their verification. Please check the external learning request list for the verification status.                                                                                                    |        |
| Verification           You have Successfully verified that you have attended the External Learning Course. Your verification has now been submitted to the specified verifiers for their verification.           Please check the external learning request list for the verification status.           Course Title: Clear Writing through Critical Thinking                                                                                                    | ority  |
| Verification         You have Successfully verified that you have attended the External Learning Course. Your verification has now been submitted to the specified verifiers for their verification. Please check the external learning request list for the verification status. Course Title: Clear Writing through Critical Thinking         13. (Supervisor) you will receive an email informing you that you have user training to v 14. Follow Steps 2-3 from previous page and click on the Pending Approval link by you         |        |
| Verification         You have Successfully verified that you have attended the External Learning Course. Your verification has now been submitted to the specified verifiers for their verification.         Please check the external learning request list for the verification status.         Course Title: Clear Writing through Critical Thinking         13. (Supervisor) you will receive an email informing you that you have user training to verification.                                                                   |        |
| Verification         You have Successfully verified that you have attended the External Learning Course. Your verification has now been submitted to the specified verifiers for their verification. Please check the external learning request list for the verification status. Course Title: Clear Writing through Critical Thinking         13. (Supervisor) you will receive an email informing you that you have user training to v 14. Follow Steps 2-3 from previous page and click on the Pending Approval link by you         |        |
| Verification         You have Successfully verified that you have attended the External Learning Course. Your verification has now been submitted to the specified verifiers for their verification. Please check the external learning request list for the verification status. Course Title: Clear Writing through Critical Thinking         13. (Supervisor) you will receive an email informing you that you have user training to voor 14. Follow Steps 2-3 from previous page and click on the Pending Approval link by you name |        |
| Verification         You have Successfully verified that you have attended the External Learning Course. Your verification has now been submitted to the specified verifiers for their verification. Please check the external learning request list for the verification status. Course Title: Clear Writing through Critical Thinking         13. (Supervisor) you will receive an email informing you that you have user training to voor 14. Follow Steps 2-3 from previous page and click on the Pending Approval link by you name |        |
| Verification         You have Successfully verified that you have attended the External Learning Course. Your verification has now been submitted to the specified verifiers for their verification. Please check the external learning request list for the verification status. Course Title: Clear Writing through Critical Thinking         13. (Supervisor) you will receive an email informing you that you have user training to voor 14. Follow Steps 2-3 from previous page and click on the Pending Approval link by you name |        |

| Performance Managemer                                                     | nt (0) Training (3)                                         |            |                     |               |             |       |          |         |       |
|---------------------------------------------------------------------------|-------------------------------------------------------------|------------|---------------------|---------------|-------------|-------|----------|---------|-------|
| Training                                                                  |                                                             |            |                     |               |             |       |          |         |       |
| Internal Training (0)                                                     |                                                             |            |                     |               |             |       |          |         |       |
| No items were found using t                                               | his search criteria.                                        |            |                     | ⊙ All         | C Direct Re | port  | s Only   |         |       |
| <ul> <li>External Training (3)</li> </ul>                                 |                                                             |            |                     |               |             |       |          |         |       |
| Enter Reasons for App                                                     | rovals or Denials                                           |            | ⊙ All               | O Direct Repo | orts Only   |       | [        | Ne      | ext   |
| User Name 🔺                                                               | Title                                                       | Price      | Туре                |               | Action [Ap  | prov  | e All/De | eny /   | AII]  |
| Callender, Maya R                                                         | Personnel Security and Suitability Adjudication             | 895.00     | EXTERNAL<br>REQUEST | VERIFICATION  | C Approve   | 0     | Deny     | $\odot$ | Skip  |
| ▶Risby, Keisha                                                            | Advanced Personnel Security and Suitability<br>Adjudication | 795.00     | EXTERNAL<br>REQUEST | VERIFICATION  |             | . 0   | Deny     | •       | Skip  |
| ▶ Staley, Tamara C                                                        | Advanced Personnel Security and Suitability<br>Adjudicatin  | 795.00     |                     | VERIFICATION  |             | 0     | Deny     | ۲       | Skip  |
| E-Signature Verification                                                  | 1 (0)                                                       |            |                     |               |             |       |          |         |       |
| 17. (Optional)                                                            | ) Give Reason for approval, click N                         | Next.      |                     | © All         | C Direct Re | eviou | -        | Ne      | ext   |
| Approval Reasons                                                          |                                                             |            |                     |               |             |       |          |         |       |
| User Name and Schedule<br>Callender, Maya R<br>Personnel Security and Sui | Approval Reason (                                           | (optional) |                     |               |             |       |          |         |       |
|                                                                           |                                                             |            |                     |               |             |       |          |         |       |
| 18 Click Co                                                               | nfirm to verify the training.                               |            |                     |               |             |       |          |         |       |
|                                                                           |                                                             |            |                     |               | Previ       | ous   |          | conf    | irm   |
| Approve                                                                   |                                                             |            |                     |               |             |       |          |         |       |
| User Name                                                                 | Title                                                       |            |                     |               |             |       |          |         | Price |
| Callender, Maya R                                                         | Personnel Security and Suitability Adjudication             |            |                     |               |             |       |          | 80      | 5.00  |